SGIconsole<sup>™</sup> 1.0 Start Here

007-4356-001

#### CONTRIBUTORS

Written by Karen Johnson, Laraine MacKenzie, and Terry Schultz Edited by Rick Thompson Production by Glen Traefald Engineering contributions by Jim Grisham, Paul Jackson, Jenny Leung, Ken McDonell, and Rebecca Underwood

#### COPYRIGHT

© 2001 Silicon Graphics, Inc. All rights reserved; provided portions may be copyright in third parties, as indicated elsewhere herein. No permission is granted to copy, distribute, or create derivative works from the contents of this electronic documentation in any manner, in whole or in part, without the prior written permission of Silicon Graphics, Inc.

#### LIMITED RIGHTS LEGEND

The electronic (software) version of this document was developed at private expense; if acquired under an agreement with the USA government or any contractor thereto, it is acquired as "commercial computer software" subject to the provisions of its applicable license agreement, as specified in (a) 48 CFR 12.212 of the FAR; or, if acquired for Department of Defense units, (b) 48 CFR 227-7202 of the DoD FAR Supplement; or sections succeeding thereto. Contractor/manufacturer is Silicon Graphics, Inc., 1600 Amphitheatre Pkwy 2E, Mountain View, CA 94043-1351.

#### TRADEMARKS AND ATTRIBUTIONS

Silicon Graphics, IRIX, and Onyx2 are registered trademarks and SGI, the SGI logo, IRISconsole, NUMAflex, Origin, Performance Co-Pilot, SGIconsole, and SGI ProPack for Linux are trademarks of Silicon Graphics, Inc.

Linux is a registered trademark of Linus Torvalds, used with permission by Silicon Graphics, Inc. Red Hat is a registered trademark and RPM is a trademark of Red Hat, Inc. UNIX is a registered trademark of The Open Group in the U.S. and other countries, licensed exclusively through X/Open Company, Ltd.

Cover Design by Sarah Bolles, Sarah Bolles Design, and Dany Galgani, SGI Technical Publications.

# **Record of Revision**

| Version | Description                                           |
|---------|-------------------------------------------------------|
| 001     | November 2001<br>Supports the SGIconsole 1.0 release. |

# Contents

| About This Guide                           | ix |
|--------------------------------------------|----|
| Obtaining Publications                     | ix |
| Conventions                                | ix |
| Reader Comments                            | x  |
| 1. Introduction                            | 1  |
| What Is SGIconsole                         | 1  |
| Why Use SGIconsole                         | 1  |
| Related Documentation                      | 2  |
| 2. SGIconsole Software                     | 3  |
| Console Manager for SGIconsole             | 3  |
| Performance Co-Pilot (PCP)                 | 4  |
| System Controller Software                 | 6  |
| 3. Getting Started                         | 9  |
| Setting Up SGIconsole                      | 9  |
| Setting Up SGIconsole Hardware             | 10 |
| Installing Red Hat 6.2 Base Linux          | 10 |
| Configuring Red Hat 6.2 Base Linux         | 11 |
| Installing SGIconsole 1.0                  | 16 |
| Configuring SGIconsole 1.0                 | 18 |
| Using SGIconsole                           | 21 |
| Changing the Appearance of your X terminal | 23 |

Contents

| Index | • | • | • | • | • | • | • | • | • | • |  | • | • | • | • | • | • | • | • | • | • | • | • | • | • | • | 25 |
|-------|---|---|---|---|---|---|---|---|---|---|--|---|---|---|---|---|---|---|---|---|---|---|---|---|---|---|----|
|-------|---|---|---|---|---|---|---|---|---|---|--|---|---|---|---|---|---|---|---|---|---|---|---|---|---|---|----|

# Figures

| Figure 3-1 | Network Configuration Screen .      | • | • | • | • |  |  | • | • | • | • | • | 12 |
|------------|-------------------------------------|---|---|---|---|--|--|---|---|---|---|---|----|
| Figure 3-2 | Configure TCP/IP Screen             | • |   | • | • |  |  | • | • | • | • |   | 13 |
| Figure 3-3 | Configure Timezones Screen          | • |   | • | • |  |  | • | • | • | • | • | 14 |
| Figure 3-4 | Authentication Configuration Screen |   | • | • | • |  |  | • | • | • | • | • | 15 |
| Figure 3-5 | Services Screen                     | • |   | • | • |  |  | • | • | • | • |   | 16 |
| Figure 3-6 | SGIconsole Main Window              | • |   | • | • |  |  | • |   | • | • | • | 22 |

# **About This Guide**

This guide documents SGIconsole release 1.0.

SGIconsole is a combination of hardware and software that allows you to manage multiple servers running the IRIX operating system.

This guide contains the following chapters:

- Chapter 1, "Introduction", page 1
- Chapter 2, "SGIconsole Software", page 3
- Chapter 3, "Getting Started", page 9

### **Obtaining Publications**

To obtain SGI documentation, go to the SGI Technical Publications Library at:

http://techpubs.sgi.com

You can view documentation online or order printed copies through the library.

### Conventions

The following conventions are used throughout this document:

| Convention | Meaning                                                                                                    |
|------------|----------------------------------------------------------------------------------------------------|
| command    | This fixed-space font denotes literal items such as commands, files, routines, path names, signals, messages, and programming language structures. |
| variable   | Italic typeface denotes variable entries and words or concepts being defined.                                                                      |

| user input | This bold, fixed-space font denotes literal items that the user<br>enters in interactive sessions. Output is shown in nonbold,<br>fixed-space font. |
|------------|----------------------------------------------------------------------------------------------------|
| manpage(x) | Man page section identifiers appear in parentheses after man page names.                                                                            |

### **Reader Comments**

If you have comments about the technical accuracy, content, or organization of this document, please tell us. Be sure to include the title and document number of the manual with your comments. (Online, the document number is located in the front matter of the manual. In printed manuals, the document number is located at the bottom of each page.)

You can contact us in any of the following ways:

• Send e-mail to the following address:

techpubs@sgi.com

Use the Feedback option on the Technical Publications Library World Wide Web page:

http://techpubs.sgi.com

- Contact your customer service representative and ask that an incident be filed in the SGI incident tracking system.
- Send mail to the following address:

Technical PublicationsSGI1600 Amphitheatre Parkway, M/S 535Mountain View, California 94043-1351

• Send a fax to the attention of "Technical Publications" at +1 650 932 0801.

We value your comments and will respond to them promptly.

Chapter 1

## Introduction

This chapter introduces SGIconsole. The sections in this chapter include:

- "What Is SGIconsole", page 1
- "Why Use SGIconsole", page 1
- "Related Documentation", page 2

### What Is SGIconsole

SGIconsole 1.0 is a combination of hardware and software that allows you to manage multiple SGI servers running the IRIX operating system. These servers include SGI servers, SGI partitioned systems and large, single-system-image servers, including legacy SGI servers.

SGIconsole consists of a slim, rackmountable SGI platform, a serial multiplexer or Ethernet hub, and a software suite including the Console Manager package and Performance Co-Pilot (PCP), which provides access to common remote management tools for hardware and software. It is intended to replace the SGI IRISconsole product.

SGIconsole 1.0 assumes your SGIconsole machine and your remote display for viewing and running SGIconsole applications are behind a secure firewall. SGIconsole 1.0 uses standard Linux security features.

### Why Use SGIconsole

SGIconsole provides a central server control environment that has the following features:

- Support for SGI clusters, partitioned systems, and large single-system-image servers
- Expandability to support additional servers
- Rackmountable, space-efficient platform
- Software applications and tools for installation and configuration, console functionality, and for monitoring and managing system-level performance

007-4356-001

• Web-based user interface

### **Related Documentation**

The following SGIconsole and related documents are available at http://techpubs.sgi.com:

- SGIconsole Start Here
- SGIconsole Hardware Connectivity Guide
- Console Manager Administrator's Guide
- IRISconsole to SGIconsole Migration Guide
- Performance Co-Pilot (PCP) Programmer's Guide
- Performance Co-Pilot (PCP) User's and Administrator's Guide
- System Controllers (SGI Origin 3000 Series Servers)
- SGI Origin 3000 Series Owner's Guide
- SGI Origin 300 User's Guide
- SGI 1100 Server Owner's Guide
- SGI 1100 Server Quick Start Guide
- SGI 1100 Server Maintenance and Upgrade Guide
- EL Serial Port Installation Guide
- EL Serial Port Server Installation Guide Errata

Chapter 2

# **SGIconsole Software**

SGIconsole includes the following software tools that enable you to monitor and manage multiple servers:

- "Console Manager for SGIconsole", page 3
- "Performance Co-Pilot (PCP)", page 4
- "System Controller Software", page 6

### **Console Manager for SGIconsole**

Console Manager is a graphical user interface for the SGIconsole management and monitoring tool used to control multiple nodes. A *node* is an SGI server or graphic system. For detailed information about Console Manager, see the *Console Manager for SGIconsole Administrator's Guide*. The manual is provided on the SGIconsole software installation CD and is available at the SGI Technical Publications library at http://techpubs.sgi.com.

Console Manager provide the following functions:

- Console window
- Power down, power up, and system reset
- Get, steal, spy console
- Continuous system connection without console window active
- Numerous connections to any one system
- Remote access
- Console security

Only the root user of Console Manager can add or delete other users and view logs and run command line interfaces (CLIs). Console Manager runs only one setuid program called runpriv.

### Performance Co-Pilot (PCP)

SGI Performance Co-Pilot (PCP) is a distributed toolkit that administrators can use to monitor and manage system-level performance of servers (such as system load, network load, disk hotspots, and capacity planning). The SGIconsole implementation of PCP uses existing PCP services on the managed servers to export performance data that is used by monitoring tools on the SGIconsole system. Note that IRIX servers must have PCP licenses in order for this toolkit to function.

Initial access to the PCP toolkit is accomplished through the SGIconsole GUI, which provides a Web-based interface for launching PCP tools. PCP tools monitor the following resource demands and performance metrics on the managed servers:

- Desktop gadget to monitor overall system activity across the following:
  - CPUs
  - Disks
  - Load average
  - Network interfaces
  - Memory usage
- Time-series (stripchart) monitoring of the following:
  - Summary statistics for an overview
  - Aggregate CPU utilization
  - Aggregate demand for disk bandwidth
  - File system fullness
  - Network throughput per interface
  - NFS client and server call rates
  - Virtual memory paging activity
  - Aggregate system call rates
- Three-dimensional performance visualizations for the following:
  - Per processor CPU utilization
  - Per spindle disk activity

- CPU and network activity
- NUMAlink interconnect activity for SGI Origin 2000 series and SGI Origin 3000 series

PCP tools on the SGIconsole system can also be used to create customized performance monitoring and performance management services for the managed servers. The following list describes relevant tools:

| clustervis | Three-dimensional bar charts of CPU utilization and<br>network traffic for one or more nodes (hosts) in a<br>cluster. The presentation provides a scalable overview<br>of the performance of large clusters. For more<br>information see the clustervis(1) man page. |
|------------|----------------------------------------------------------------------------------------------------|
| dkvis      | A three-dimensional bar chart showing activity in the disk subsystem. For more information see the dkvis (1) man page.                                                                                                    |
| mpvis      | A three-dimensional bar chart of multiprocessor CPU utilization. For more information see the mpvis(1) man page.                                                                                                    |
| oview      | Three-dimensional bar charts covering many aspects of system performance, including disk use, job load, memory, CPU activity, and network I/O. For more information see the oview(1) man page.                                                                       |
| pmchart    | Trends over time for arbitrarily selected performance<br>metrics from one or more nodes, or from one of more<br>performance metric domains. For more information see<br>the pmchart(1) man page.                                                                     |
| pmgcluster | An animated display based on the hardware<br>configuration of multiple servers, showing the same<br>types of information as that provided by the pmgsys<br>utility. For more information see the pmgcluster (1)<br>man page.                                         |
| pmgsys     | An animated display based on the hardware<br>configuration of a server, showing CPU utilization, load<br>average, memory utilization, network bandwidth                                                                                                    |

demand, and disk activity. For more information see the pmgsys (1) man page.

For more detailed information on PCP, see the PCP documentation provided on the SGIconsole software CD or available online from the SGI Technical Publications Library at http://techpubs.sgi.com.

The PCP documents describe the IRIX version of the PCP product, which differs only slightly from the Linux version. Table 2-1 summarizes differences in file and directory pathnames between the IRIX and Linux operating systems.

| File/Directory                               | IRIX                | Linux                   |
|----------------------------------------------|---------------------|-------------------------|
| rc/startup scripts                           | /etc/init.d         | /etc/rc.d/init.d        |
| Private PCP binaries                         | /usr/pcp/bin        | /usr/share/pcp/bin      |
| Shared PCP files<br>(shareable for diskless) | /usr/pcp            | /usr/share/pcp          |
| Directory of manual pages                    | /usr/share/catman   | /usr/man                |
| PCP logs                                     | /var/adm/pcplog     | /var/log/pcp            |
| PCP documentation                            | /var/pcp            | /usr/doc/pcp-Version    |
| GUI privileged<br>commands                   | /usr/sysadm/privbin | /usr/lib/sysadm/privbin |
| GUI commands log                             | /var/sysadm/salog   | /var/lib/sysadm/salog   |
| Directory for PCP demos and examples         | /var/pcp/demos      | /usr/share/pcp/demos    |
| magic, as used by files (1)                  | /etc/magic          | /usr/share/magic        |

Table 2-1 IRIX and Linux File/Directory Pathnames

## System Controller Software

System controller software enables you to use an SGI Origin 3000 series server's L1 controllers and the hardware L2 controllers or SGI Origin 2000 system single module

System Controller (MSC) or SGI Origin 2000 rackmount system multimodule System Controller (MMSC) to manage and monitor the server from a remote system console. For more information on system controllers, refer to the documentation listed in "Related Documentation", page 2.

*Chapter 3* 

## **Getting Started**

This chapter guides you through the steps for setting up and configuring SGIconsole hardware and software. The sections in this chapter include:

- "Setting Up SGIconsole", page 9
- "Using SGIconsole", page 21

### Setting Up SGIconsole

To set up and configure your SGIconsole 1.0 system, follow the procedures described in these subsections:

- "Setting Up SGIconsole Hardware", page 10
- "Installing Red Hat 6.2 Base Linux", page 10
- "Configuring Red Hat 6.2 Base Linux", page 11
- "Installing SGIconsole 1.0", page 16
- "Configuring SGIconsole 1.0", page 18

Your SGIconsole machine probably arrived with the Red Hat 6.2 base Linux distribution and SGIconsole 1.0 software preinstalled. If so, then you will need to set up the hardware, configure Red Hat 6.2 Linux, and configure SGIconsole 1.0 software before starting to use SGIconsole.

**Note:** The SGIconsole reinstallation procedure is the same as the installation procedure after you have removed the SGIconsole rpms.

**Note:** If your SGIconsole machine has a blank disk, then you will need to go through all the procedures in the order described in this section.

**Note:** SGIconsole 1.0 assumes your SGIconsole machine and your remote display for viewing and running SGIconsole applications are behind a secure firewall. SGIconsole 1.0 uses standard Linux security features.

#### Setting Up SGIconsole Hardware

To cable and configure SGIconsole hardware, read and follow the instructions in the *SGIconsole Hardware Connectivity Guide*. This guide is delivered with your SGIconsole system and is available online at http://techpubs.sgi.com.

#### Installing Red Hat 6.2 Base Linux

This section describes how to install Red Hat 6.2 base Linux on an SGIconsole system.

Your SGIconsole machine probably arrived with the Red Hat 6.2 base Linux distribution and SGIconsole 1.0 software preinstalled. If so, when you power up the system it will prompt you for information to configure Red Hat 6.2 Linux. For instructions on configuring Red Hat 6.2 Linux for use with SGIconsole, go to "Configuring Red Hat 6.2 Base Linux", page 11.

After configuring Red Hat 6.2 Linux, it is recommended that you create an SGI 1100 Red Hat KickStart floppy in case the system ever needs to be re-installed. For convenience, a KickStart floppy image resides on the SGIconsole 1.0 CD under the images directory. To create a KickStart floppy, copy the image to a blank DOS-formatted floppy disk:

1. Insert and mount the SGIconsole 1.0 CD, using the following command:

mount /dev/cdrom /mnt/cdrom

- 2. Insert the blank, formatted floppy.
- 3. Copy the image from the CD to the floppy, using the following command:

dd if=/mnt/cdrom/images/SGIconsole1.0-RH6.2.img of=/dev/fd0

If, when you power up the machine, it displays only a blank screen, then you need to install Red Hat 6.2 Linux:

1. Insert the KickStart floppy into the SGIconsole floppy drive.

- 2. Insert the Red Hat 6.2 CD into the SGIconsole CD-ROM drive.
- 3. Reboot SGIconsole. Red Hat 6.2 Linux will install automatically.
- 4. When the installation is complete, reboot the system.

At this point the system will come up running sys-unconfig. You will be prompted to configure Red Hat 6.2 Linux (refer to "Configuring Red Hat 6.2 Base Linux", page 11).

#### Configuring Red Hat 6.2 Base Linux

Your SGIconsole machine probably arrived with the Red Hat 6.2 base Linux distribution and SGIconsole 1.0 software pre-installed. If so, when you power up the system it will automatically prompt you for information to configure Red Hat 6.2 Linux for use with SGIconsole. Follow the steps in this section to configure Red Hat 6.2 Linux.

If, when you power up the system, it displays only a blank screen, you will need to install Red Hat 6.2 Linux (refer to "Installing Red Hat 6.2 Base Linux", page 10). When the installation is complete, reboot the system and continue with configuring Red Hat 6.2 Linux.

The system will boot up running the SGI ProPack 1.4 single processor kernel to the init level 3 (text mode, multiuser). You will be automatically prompted for the following information to configure Red Hat 6.2 for use by SGIconsole. You will need to provide certain information such as host name, IP address, and so on. Have this information available before you start this procedure.

**Note:** If you are interrupted midway through this procedure, or if you want to rerun this configuration, enter the following command at the Linux prompt (as root): touch /.unconfiguredThen reboot the system and enter the configuration information at the prompts.

- 1. The first screen will display **Changing password for user root** after mounting local filesystems, then it will prompt you for a new UNIX password. Set the root password to improve the system's security behind your firewall.
- 2. After the password is entered and verified, the first prompt will ask if you want to set up networking, as shown in Figure 3-1. To allow SGIconsole to access the systems it will be monitoring and managing, select **Yes**.

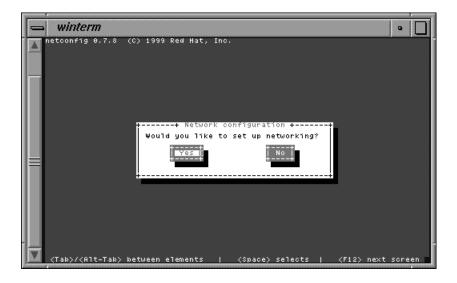

Figure 3-1 Network Configuration Screen

3. The **Configure TCP/IP** screen will prompt you to assign an Internet Protocol (IP) address to the SGIconsole system so it can participate in your network, as well as a netmask (for example, 255.255.255.0). If your network uses DNS, fill in the default gateway (IP) and primary nameserver.

After you have entered the information for each of these settings, click on OK.

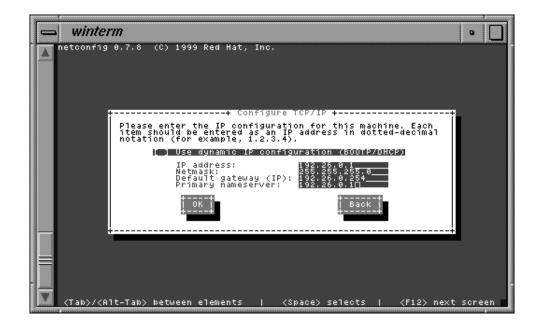

Figure 3-2 Configure TCP/IP Screen

4. In the **Configure Timezones** screen, set your local time zone so the time stamps in various logs are correct. You can scroll through the listbox of time zones. After you have made your selection, click on **OK**.

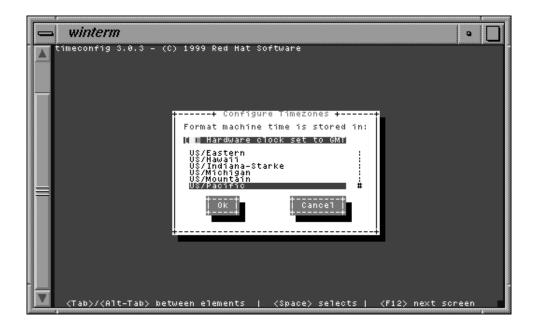

Figure 3-3 Configure Timezones Screen

5. In the Authentication Configuration screen, set authentication to control other users' access to the SGIconsole. For the Authentication Type option, select Password File. Select Use Shadow Passwords and Enable MD5 Passwords. After you have made your selections, click on OK.

| winterm                                    |                                                             | •                                      |
|--------------------------------------------|-------------------------------------------------------------|----------------------------------------|
| authconfig 3.0.3                           | - (c) 1999, 2000 Red Hat, Inc.                              | ,,,,,,,,,,,,,,,,,,,,,,,,,,,,,,,,,,,,,, |
|                                            | ++ Authentication Configuration ++                          |                                        |
|                                            | Authentication Type:<br>(**) Password File () NIS           |                                        |
|                                            | [ ] Request via broadcast                                   |                                        |
|                                            | [ ] Use Shadow Passwords                                    |                                        |
|                                            | T ) Enable MD5 Passwords<br>++<br>++<br>++                  |                                        |
|                                            |                                                             |                                        |
| <pre><tab>/<alt-tab></alt-tab></tab></pre> | between elements   <space> selects   <f12> ne</f12></space> | xt screen                              |

Figure 3-4 Authentication Configuration Screen

6. In the **Services** screen, use the default settings for services to be started automatically at SGIconsole boot-up. After you have reviewed the settings, click on **OK**.

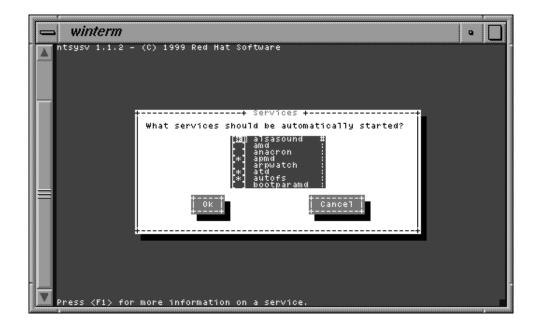

Figure 3-5 Services Screen

7. At this point the display should show the standard login prompt. Log in as root with your new password. The configuration of Red Hat 6.2 for use with SGIconsole is complete.

#### Installing SGIconsole 1.0

If you are uncertain whether SGIconsole 1.0 has been preinstalled on your machine, **after** you have completed configuring Red Hat 6.2 you can run the following command to verify the software.

rpm -qa | egrep ``SGIconsole|pcp|vacm|sysadm'' | sort

If SGIconsole is already installed, the output from this command will list the SGIconsole, PCP, and SGIconsole software packages. Go to "Configuring SGIconsole 1.0", page 18, for instructions on configuring SGIconsole software for use.

If SGIconsole has not been installed, follow the instructions in this subsection to install SGIconsole 1.0.

To install SGIconsole 1.0 software, follow these steps:

- 1. Log in as root.
- 2. Mount the SGIconsole 1.0 CD by executing the mount command as you have configured it. A common example is mount /dev/cdrom /mnt/cdrom.
- Change directories to the root directory for the mounted CD. A common root directory is /mnt/cdrom.
- 4. Execute the command ./INSTALL.
- 5. The Welcome screen appears. Highlight OK and press Enter.
- 6. The Package Group Selection screen appears. This screen allows you to select the type of package you want to install. You select a package by using the up and down arrow keys and pressing the Space bar to select the one you want. When you select a package, RPMs for that package will be installed after you highlight OK and press Enter. (RPM is an acronym for Red Hat Package Manager. It is similar to the IRIX inst utility. The packages installed by RPM are called RPMs, and have a .rpm suffix.)
- 7. You may see the **Package Dependencies** screen, which tells you if SGIconsole requires additional packages beyond those you selected. Review the packages. If you want to install them (you should install them unless there is some important reason not to do so), highlight **OK** and press Enter.
- 8. The **Installation to Begin** screen appears. It tells you that a log of the installation will be placed in /tmp/sgi-install.log. Highlight **OK** and press Enter.
- 9. The installation begins. You will see the **Package Installation** screen, which tells you which packages are being installed and logs the time it takes to install them.
- 10. After the installation is complete, the **Complete** screen appears. Press Enter. You are returned to the root prompt.
- 11. Reboot your system in order to begin running the newly installed SGIconsole 1.0 kernel. You can reboot by typing reboot and pressing Enter.

**Note:** When you reboot the SGIconsole system, an EL-16 error will display because the EL-16 driver is not yet compiled. The SGIconsole\_startup script (see "Configuring SGIconsole 1.0", page 18) will compile and install the driver for you when you execute the script.

At this point you have completed installing SGIconsole 1.0 software over Red Hat 6.2 Linux. Next, you will need to configure the SGIconsole software.

#### Configuring SGIconsole 1.0

To configure SGIconsole 1.0, begin by logging in as root and running the SGIconsole startup script:

/usr/share/SGIconsole/bin/SGIconsole\_startup

The sgiconsole\_startup(8) man page provides more information on the startup script.

 If you have not yet configured Red Hat 6.2 Linux for use by SGIconsole, the following error message will be displayed on the system:

Error: You cannot run this startup script because you have not configured SGIconsole. To be guided through these steps, select \"y\" which will reboot the system and run the configuration program.

Would you like to configure Linux for SGIconsole? [y/n]

Choose  $\mathbf{y}$  to configure Linux immediately. (If you choose  $\mathbf{n}$  the script will quit and you will not be able to configure SGIconsole software.) In this case, perform the following command as **root** 

touch /.unconfigured

and then reboot the system.

• If you have already configured Red Hat 6.2 Linux for use with SGIconsole, then follow the startup script.

The SGIconsole startup script begins by displaying the following introduction, which lists the steps in configuring SGIconsole:

```
SGIconsole 1.0 Startup Process
This script will guide you through the steps
to configure SGIconsole for use.
This script should be run on an SGIconsole system
that has Red Hat 6.2 installed and configured
and has SGIconsole software installed.
This script will take you through
the following steps:
```

007-4356-001

Define SGIconsole hostname.
 Set init runlevel to 5.
 Configure ethl.
 Start httpd.
 Start VACM services.
 Create console user 'root'.
 Configure DHCP service for L2
 Configure DHCP for EL-16.
 Configure EL-16.

Press Enter to be guided through the steps. The following list provides more information on the choices to be made.

1. Define SGIconsole hostname.

In order for SGIconsole software to communicate properly between the SGIconsole and the nodes you will be administering, you need to assign a hostname to the SGIconsole. For more information on hostnames, see the hostname(1) man page. This step places your input into the /etc/sysconfig/network file.

- 2. The startup script sets the bootup runlevel to 5 in the /etc/inittab file so that X Windows will be started at boot time. (No input is needed.)
- 3. Configure eth1.

SGIconsole comes with two Ethernet interfaces on the motherboard. The configuration steps assume eth0 will be used for the public network, so you can access the SGIconsole from a remote system inside your firewall, and eth1 will be used for the private network, to connect the SGIconsole to the machines it administers. This step places your input into the /etc/sysconfig/network-scripts/ifcfg-eth1 file.

You will be prompted to define the IP address for eth1, as well as the netmask, broadcast address, and network address.

The script will then attempt to bring up the ethl interface that you just configured.

- 4. Because the SGIconsole main interface and PCP interface are web-based, the script enables the web server (httpd) on the SGIconsole. (**No input is needed.**)
- 5. The startup script starts the vacm and vacm-mode services. (No input is needed.)
- 6. To enable SGIconsole software to function properly, the startup script creates a console user root password file. (**No input is needed**.)

007-4356-001

7. Configure DHCP service for L2.

If you have an SGI Origin 3000 series server or an SGI Onyx 3000 graphics system, you will need an L2 system controller to administer it using SGIconsole. This step sets up one or more L2 system controllers for use with SGIconsole, placing your input into the /etc/dhcpd.conf and the /etc/hosts files, and into the routing table. For more information on dhcpd and route, see the dhcpd(8) and route(1M) man pages.

You will be prompted to enter for each L2 system controller a hostname, Ethernet (MAC) address, and fixed IP address.

8. Configure DHCP for EL-16.

If you have an SGI Origin 200 server, an SGI Origin 2000 series server, or and SGI Origin 300 server, or SGI Origin 3000 series server, you will need a Silicon Graphics Ethernet serial port server (EL-16) to administer it using SGIconsole. This step sets up one or more Silicon Graphics Ethernet serial port servers for use with SGIconsole, placing your input into the /etc/dhcpd.conf and /etc/hosts files, and into the routing table. For more information on dhcpd and route, see the dhcpd(8) and route(1M) man pages.

You will be prompted to enter for each Silicon Graphics Ethernet serial port server a hostname, Ethernet (MAC) address, and fixed IP address.

**Note:** At this point, the script will start up DHCP services on the private network eth1.

9. Configure EL-16.

After the Silicon Graphics Ethernet serial port servers (EL-16) are configured to get their IP addresses via the SGIconsole using DHCP, you will be prompted to run a Silicon Graphics Ethernet serial port server configuration script. Input will be written to the /etc/bootptab and /etc/inetd.conf files.

You will be prompted to power cycle the Silicon Graphics Ethernet serial port servers so they can automatically download and install updated firmware from the SGIconsole.

This topic covers information about the SGIconsole as a DHCP server with one or more L2 system controllers, SGIconsole as a DHCP server with a Silicon Graphics Ethernet serial port server (EL-16), or SGIconsole as a DHCP server with both L2 system controllers and a Silicon Graphics Ethernet serial port server. • Configure SGIconsole as a DHCP server.

This step places your input into the /etc/dhcpd.conf file, which the startup script will create for you, and creates the /var/state/dhcp/dhcpd.leases file. For more information on dhcpd, see the dhcpd(8) man page.

DHCP can enable SGIconsole to be more flexible in the event of a power cycle, because the Silicon Graphics Ethernet serial port server (EL-16) will be able to reacquire its IP address from the SGIconsole. Alternately, using a static IP can allow SGIconsole to be more secure for those environments concerned about security. The startup script assumes you want to use DHCP; if you prefer to use a static IP, please follow the instructions in the README.txt file.

You will be prompted to enter the SGIconsole subnet address, netmask, broadcast address, and default lease time.

• See steps 7 and 8

When the script has completed successfully, ensure that the host where applications will be displayed has access control disabled. You may have to modify the proxy settings of your Web browser to access the Internet.

At this point SGIconsole software should be configured and ready to use (refer to "Using SGIconsole").

### Using SGIconsole

The main SGIconsole window provides access to the ConsoleManager and PCP tools, and to documentation about these and other SGIconsole components.

To start using SGIconsole, enter the following URL into a Web browser on a local or remote machine to bring up the SGIconsole main Web page. Replace *SGIconsole-hostname* with the name of your SGIconsole host:

http://SGIconsole-hostname

The SGIconsole main window is shown in Figure 3-6.

#### 3: Getting Started

| <u>File Edit Vi</u> | ew <u>G</u> o <u>C</u> ommun                                                     | icator                                                   |                    |               |               |                                        |                               | <u>H</u> elp                    |
|---------------------|----------------------------------------------------------------------------------|----------------------------------------------------------|--------------------|---------------|---------------|----------------------------------------|-------------------------------|---------------------------------|
| 🖌 🦨<br>Back Forwar  | i Reload Home                                                                    | 🧈 🐔<br>Search Guide                                      | da<br>Brint        | 🚅<br>Security | 🔊.<br>Shop    | Stop                                   |                               | sgi                             |
| 🛛 🦋 Bookma          | rks 🦑 Location: 🛛                                                                | nttp://linux1                                            | .engr/d            | cgi-bin       | /SGIco        | nsole.cgi                              |                               | v                               |
| 🖆 SGI 🥒 N           | /lembers 🥒 WebN                                                                  | 1ail 🥒 Connection                                        | s 🥒 Biz.           | Iournal 🎣     | Mktpla        | ce                                     |                               |                                 |
|                     | SG Iconsole main win                                                             | dow lets you access to                                   |                    | ommands to    |               |                                        |                               | an sa ka cata<br>Tangan ka cata |
| ><br>Disp           | ystems and graphics of blay (e.g. hos no 1002, america                           | tname.sgi.co                                             |                    |               | ation fron    |                                        | clicking on Help.             |                                 |
|                     | System Operation a                                                               | -                                                        | -                  |               | • Perfor      | mance Monitoring                       |                               | 1                               |
| m                   | onsole Manager is the g<br>onitoring and managing la<br>u access the L1 and L2 c | raphical user interface for<br>ge–scale servers. It also |                    | monitor, a    | ance Co-I     | Pilot™(PCP) ena<br>d tune system-level | bles you to                   |                                 |
|                     | Console<br>Console Manager Ac                                                    |                                                          |                    |               | ormance Co    | r performance monito                   |                               |                                 |
|                     |                                                                                  | • Add                                                    | itional Infor      | mation •      |               |                                        |                               |                                 |
| a                   | lick <u>Help</u> for other related                                               |                                                          | <b>isers</b> may v | vant to read  | the following | ) documents before s                   | starting.                     |                                 |
|                     | IRISconsole to SC                                                                | ilconsole Migration Guide                                |                    |               |               |                                        |                               |                                 |
|                     |                                                                                  |                                                          |                    |               |               |                                        |                               | ]                               |
| 🖃 100%              |                                                                                  |                                                          |                    |               |               |                                        | 8 <del>44</del> <b>15 6</b> 0 | A 🖉                             |

Figure 3-6 SGIconsole Main Window

To activate a specific tool or command, click on the specific link or button. To access documentation, click on the specific title.

If there is no response to clicking on a link, check the following items:

• The access control of the display host may be disallowing application windows to display on your machine. To allow any host to display windows on your machine, enter the following command:

xhost +

To allow only the host that you specify to display windows on your machine, enter the following command:

xhost + *hostname* 

- Your Web browser proxy setting may not be updated to access the Internet. Check your browser's proxy settings.
- You may not have set the "Name of host where tools will display" entry field to your local host. Check the entry field and ensure that the host name is correct.
- You may have iconified the browser or the application window from a previous access. Restore the browser or window to its normal size.

#### Changing the Appearance of your X terminal

X terminal windows are provided for the system console. You can change the appearance as follows:

- You can change it on the fly by <ctrl> <right mouse> to get the font-size menu.
- You can change it globally with X resources. Add the following to the ~/.Xresources file:

```
XTerm*font:
-*-lucidatypewriter-medium-r-normal-*-10-*-100-100-*-*-*-*
```

 In other applications, where you can invoke xterm with the -name name option, you can specify it as follows:

remxterm\*font:
-\*-lucidatypewriter-medium-r-normal-\*-10-\*-100-100-\*-\*-iso8859-1

and then start the Xterminal as xterm -name *remxterm*.

# Index

#### С

Console Manager See "Console Manager graphical user interface", 3 Console Manager graphical user interface Console Manager GUI, 3

#### D

Description, 1

### F

Functionality, 3

### I

Installing Red Hat 6.2 base Linux, 10

### L

L1 controller, 6 L2 controller, 6

#### 0

Overview, 1

#### Р

PCP See "Performance Co-Pilot ", 4 tools clustervis, 5 dkvis, 5 mpvis, 5 oview, 5 pmchart, 5 pmgcluster, 5 pmgsys, 5 Performance Co-Pilot , 4

#### S

Security assumptions, 1 Setting up SGIconsole, 9 Setting up SGIconsole hardware, 10 SGIconsole central server control environment, 1 System controller software, 6